# My Life In DevOps

Two years of roaming the AWS landscape

#### Northwestern

Michael B. Klein, *Development Tech Lead*David Schober, *Development Team Lead*Northwestern University Libraries
Repository & Digital Curation Workgroup

Samvera Connect 2018

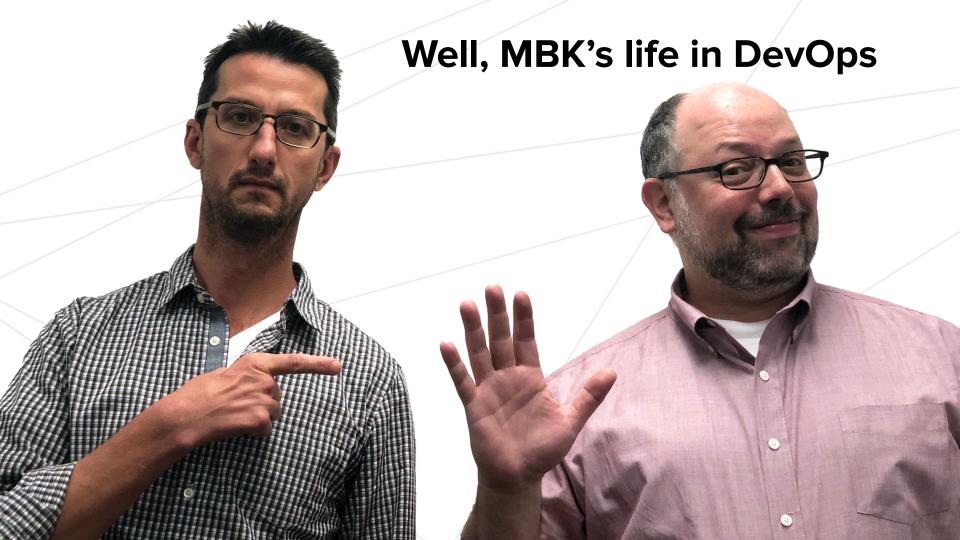

### **Prologue: When last we met**

- We adapted Hyku's CloudFormation templates to suit our needs (thanks!)
- We separated out the stack from the applications to more easily allow for multiple heads
- We tacked on more AWS-native services
- We kicked back and started making mojitos

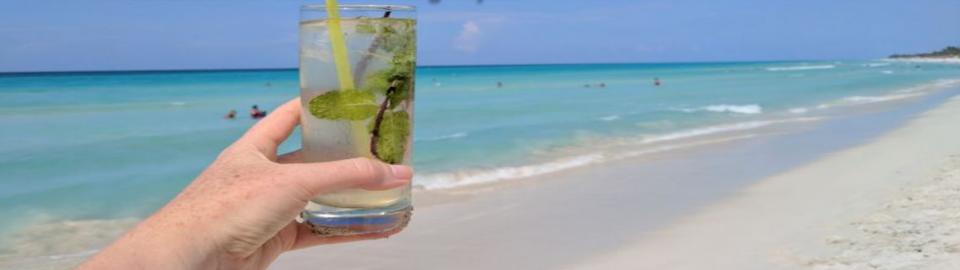

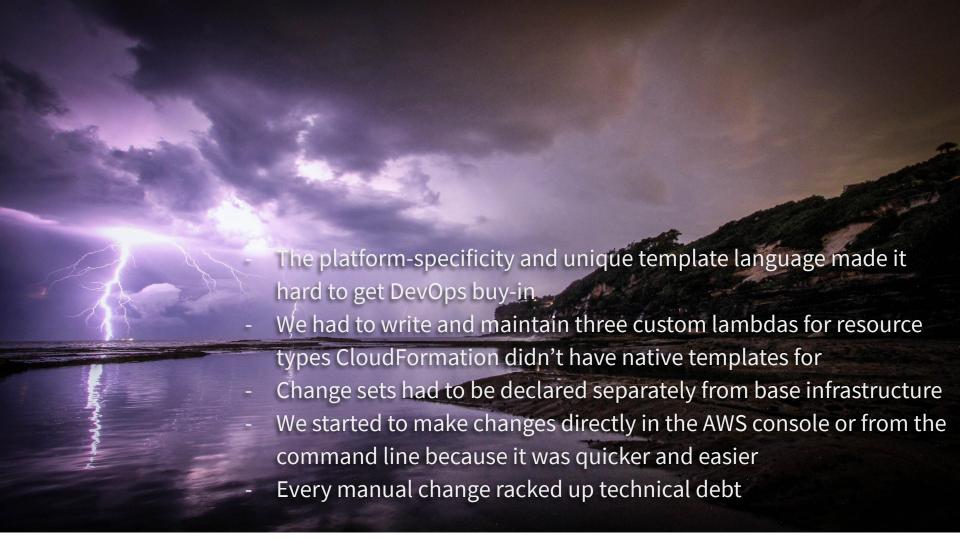

**Our Infrastructure Got Complicated** 

- Three different Elastic Beanstalk solution stacks:
  - Fedora (Java)
  - SOLR (Multicontainer Docker)
  - Zookeeper (Multicontainer Docker)
  - Heads: Hyrax x2, Avalon (Ruby/Puma)
- Different defaults, deployment requirements, and options for every app on every stack.

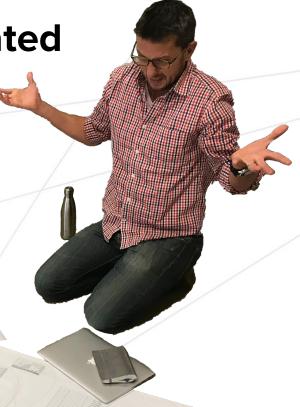

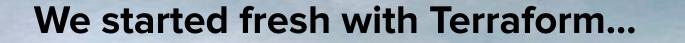

- Granular control of AWS resources
- Openly and actively maintained
- Tons of community modules
- Our Puppet-trained DevOps team seemed happier
- Supports multiple providers (Google Cloud, Azure, etc) so we have an escape hatch

### ...and used it as an opportunity to re-re-evaluate

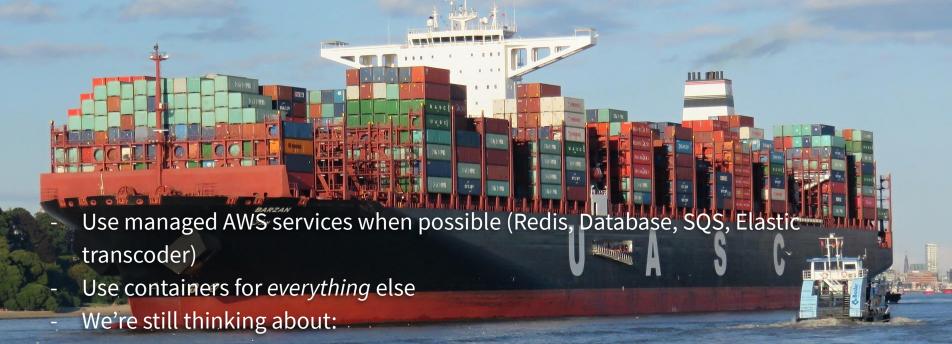

- Fine control of Elastic Container Service vs convenience of Elastic Beanstalk
- Fargate vs EC2 in Elastic Container Service
- And, heck, should we look at Kubernetes/EKS while we're at it?

# **Deployments Then**

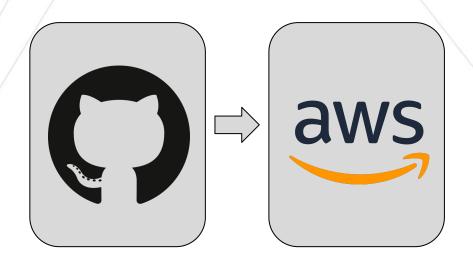

# **Deployments Now**

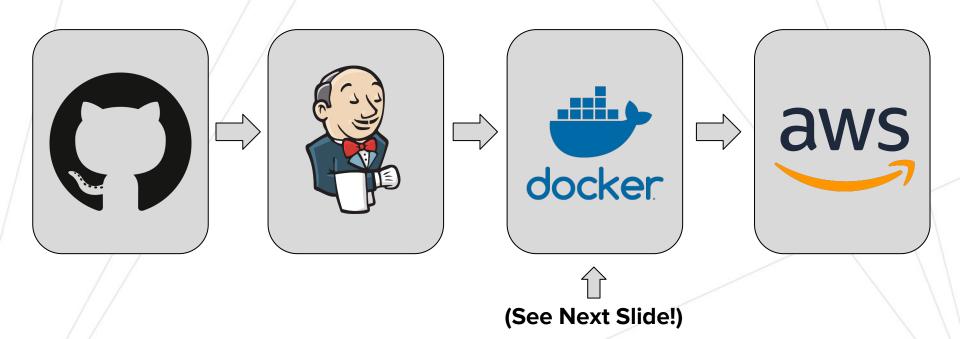

#### Single-Stage Build

```
FROM ruby: 2.4.4-slim-jessie
RUN apt-get install -v $BUILD_DEPS
RUN # Download & Install FFMPFG
RUN # Download & Install FITS
RUN # Download & Install VIPS
COPY . /home/app/current/
RUN chown -R app:app /home/app/current && \
    bundle install --path vendor/gems" && \
    rm -rf vendor/gems/ruby/*/cache/*
RUN bundle exec rake assets:precompile
EXPOSE 3000
CMD bin/boot container
HEALTHCHECK --start-period=60s \
  CMD curl -f http://localhost:3000/
```

#### Multi-Stage Build

FROM ruby:2.4.4-slim-jessie as base

RUN apt-get install -y \$BUILD\_DEPS

RUN # Download & Install FFMPEG

RUN # Download & Install FITS

COPY Gemfile /home/app/current/

COPY Gemfile.lock /home/app/current/

RUN chown -R app:app /home/app/current && \
bundle install --path vendor/gems" && \
rm -rf vendor/gems/ruby/\*/cache/\*

FROM ruby: 2.4.4-slim-jessie RUN apt-get install -v \$RUNTIME\_DEPS COPY --from=base /ffmpeg/\* /usr/local/bin/ COPY -- from = base / fits/\* /usr/local/fits RUN # Download & Install VIPS COPY . /home/app/current/ COPY -- from = base vendor/gems vendor/gems RUN bundle exec rake assets:precompile EXPOSE 3000 CMD bin/boot container HEALTHCHECK --start-period=60s \ CMD curl -f http://localhost:3000/

### **BONUS! Developer Environment Got Better**

- As close to a real mirror of production as possible

- Containers for everything

Same Cantaloupe, Fedora, &
 Solr that we use in production

 3rd party containers for AWS native services

Single command startup

- devstack up

Multiple environments

 Debug in a clean environment without losing existing development data

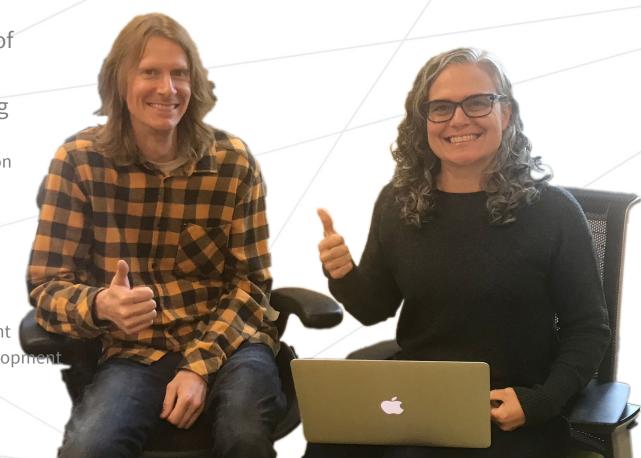

### **Hard things [WIP]**

- Still working through Docker and AWS best practices (there's a lot of docs)
- Stuff broke, now what
- Docker containers aren't VMs which is great, but Docker containers aren't VMs

#### **Use our stuff!**

Most of these resources are pretty Northwestern-specific at this point, but adaptable.

- Terraform Repo: <a href="https://github.com/nulib/nulterra">https://github.com/nulib/nulterra</a>
- Docker images: <a href="https://hub.docker.com/u/nulib">https://hub.docker.com/u/nulib</a>
- Devstack: <a href="https://github.com/nulib/devstack">https://github.com/nulib/devstack</a>
- We try (but don't always succeed) to release well-documented code

#### Contact us!

- Michael B. Klein (Development Tech Lead, Repository & Digital Curation)
   Email: michael.klein@northwestern.edu / Samvera Slack: @mbklein
- David Schober (Development Team Lead, Repository & Digital Curation)
  Email: <a href="mailto:david.schober@northwestern.edu">david.schober@northwestern.edu</a> / Samvera Slack: @david.schober